# Parent Technology **Orientation** 2023 - 2024

## **Student Accounts - LHS Email**

- Encourage your students to check their LHS email daily
- Passwords can be reset by Mrs. Junkel in Student Services or by Mrs. Schmidt & Mrs. Tripp in the main office

# **PowerSchool** - Student Information System

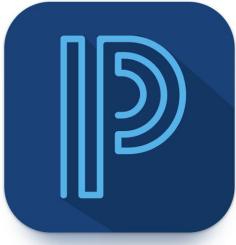

- Students and parents have separate accounts
- Some features are not available on the student account
- Everyone can download the PowerSchool App (select all blue icon, school code: TZFQ) - To Reset a Password Contact Shelli Junkel in Student Services.

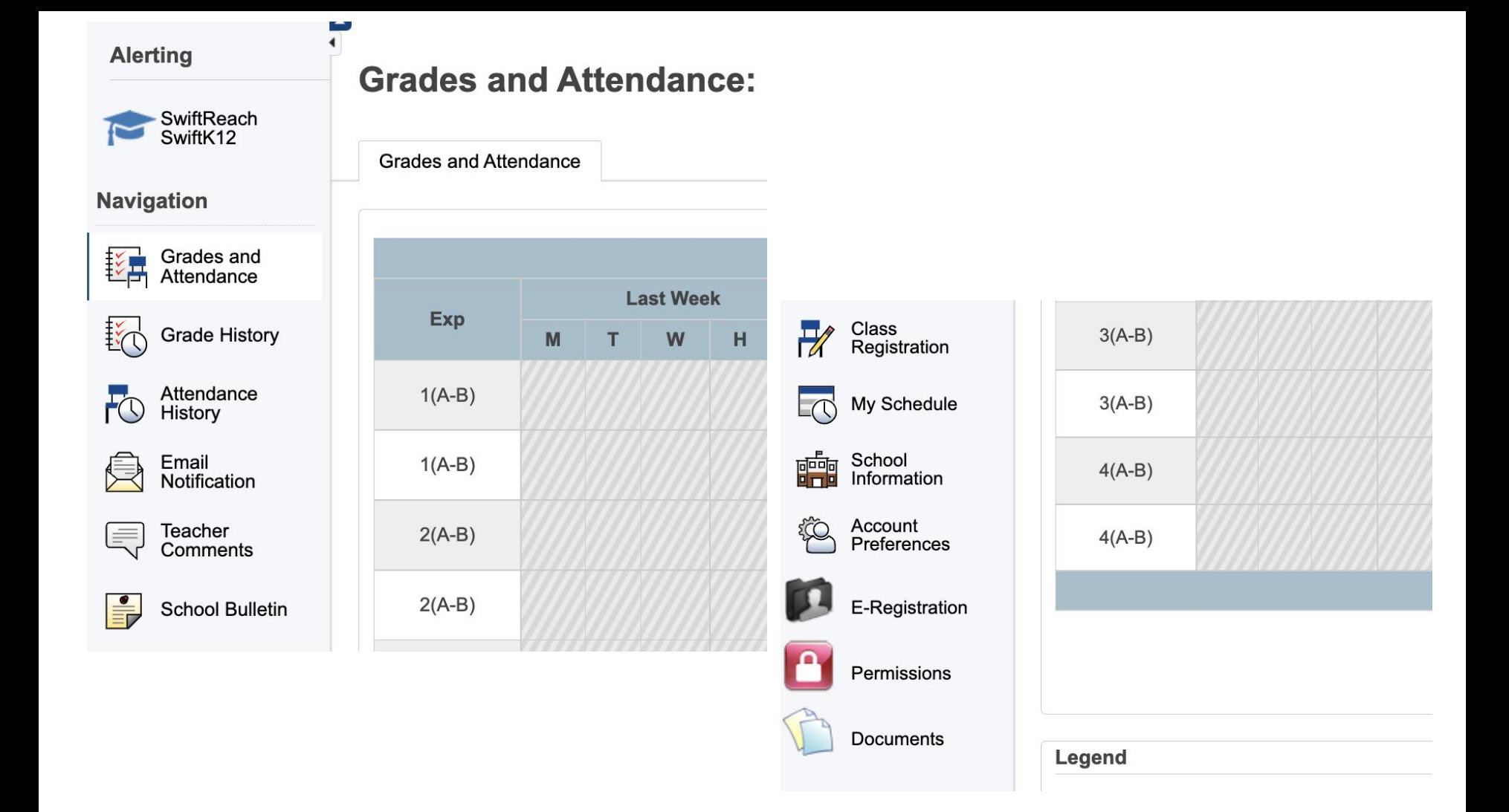

## PS - Grades & Attendance

**t Lookup** 

**LHSSC** 

**Standards Grades Quick Lookup** 

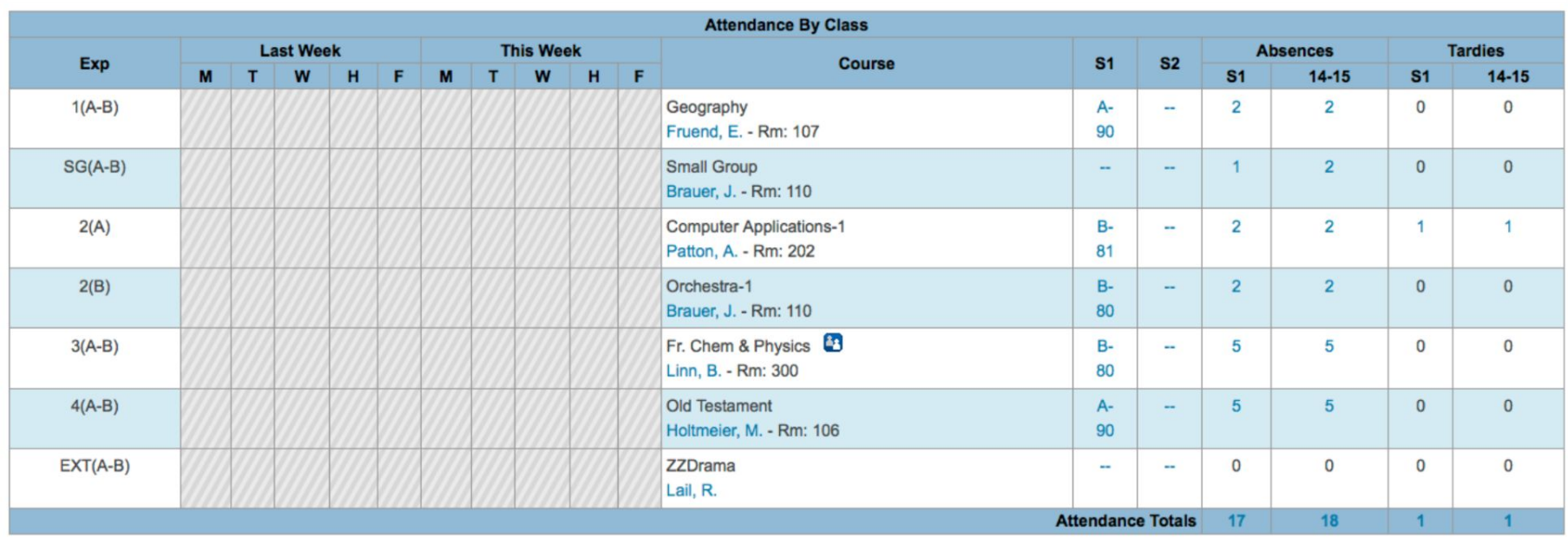

### **Gradebook**

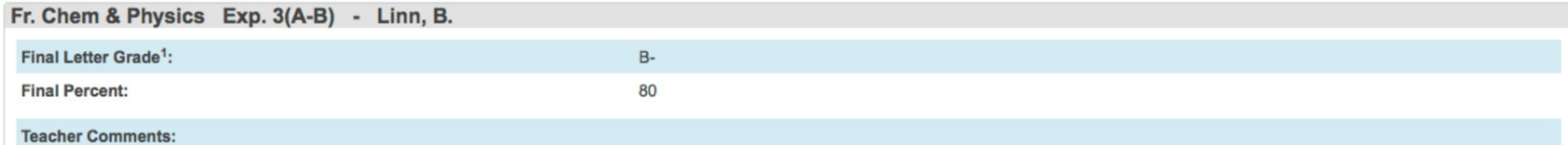

**Section Description:** 

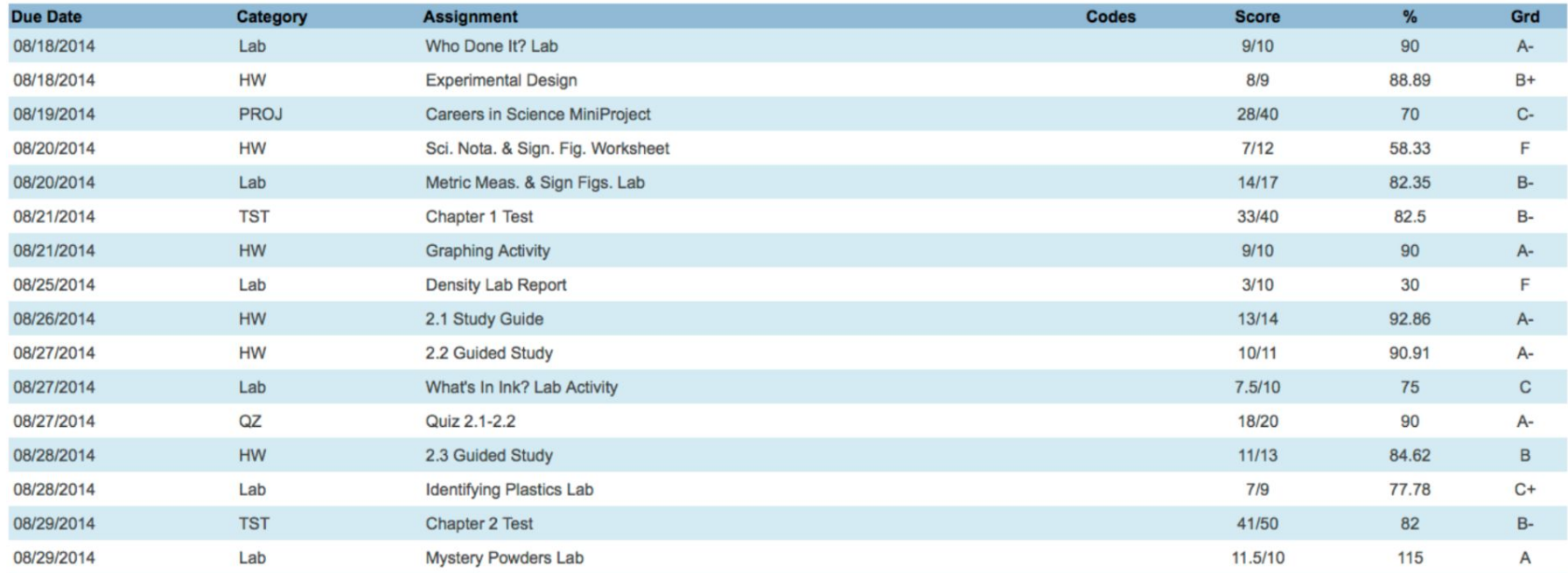

## **Email Notifications**

- Summary of Current Grades and Attendance
- Detail Report Showing Assignment Scores for Each Class
- Detail Report of Attendance
- School Announcements

\*\*Can Add Additional Email Addresses for Notifications

\*\*Can Set Frequency of Notifications (Never, Weekly, Two Weeks

Monthly, Daily)

#### **Teacher Comments**

#### Easy option for emailing a teacher

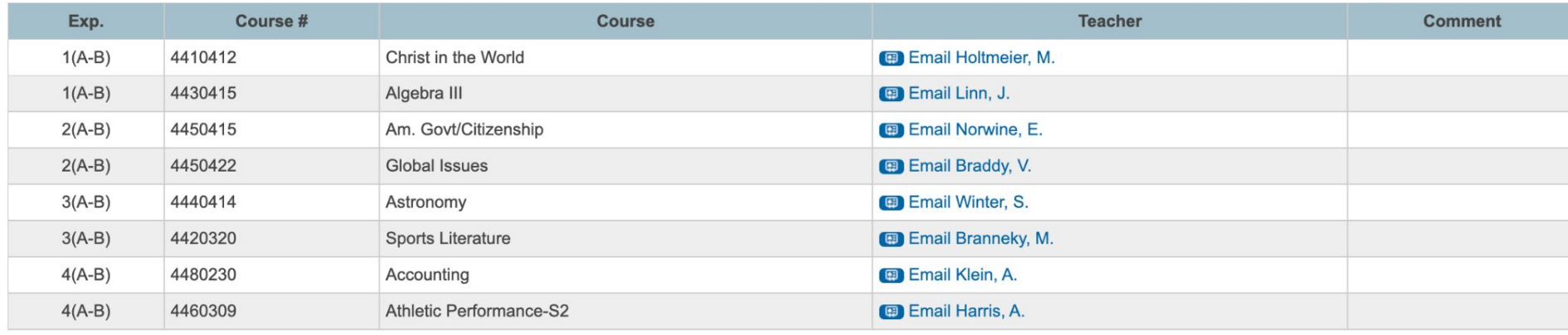

\* Additional teacher comments may be found on the 'Grades and Attendance' and 'Grade History' pages. Find comments there by clicking on the reporting term score for the appropriate class. 旧

#### **Class Registration** - Course Catalog

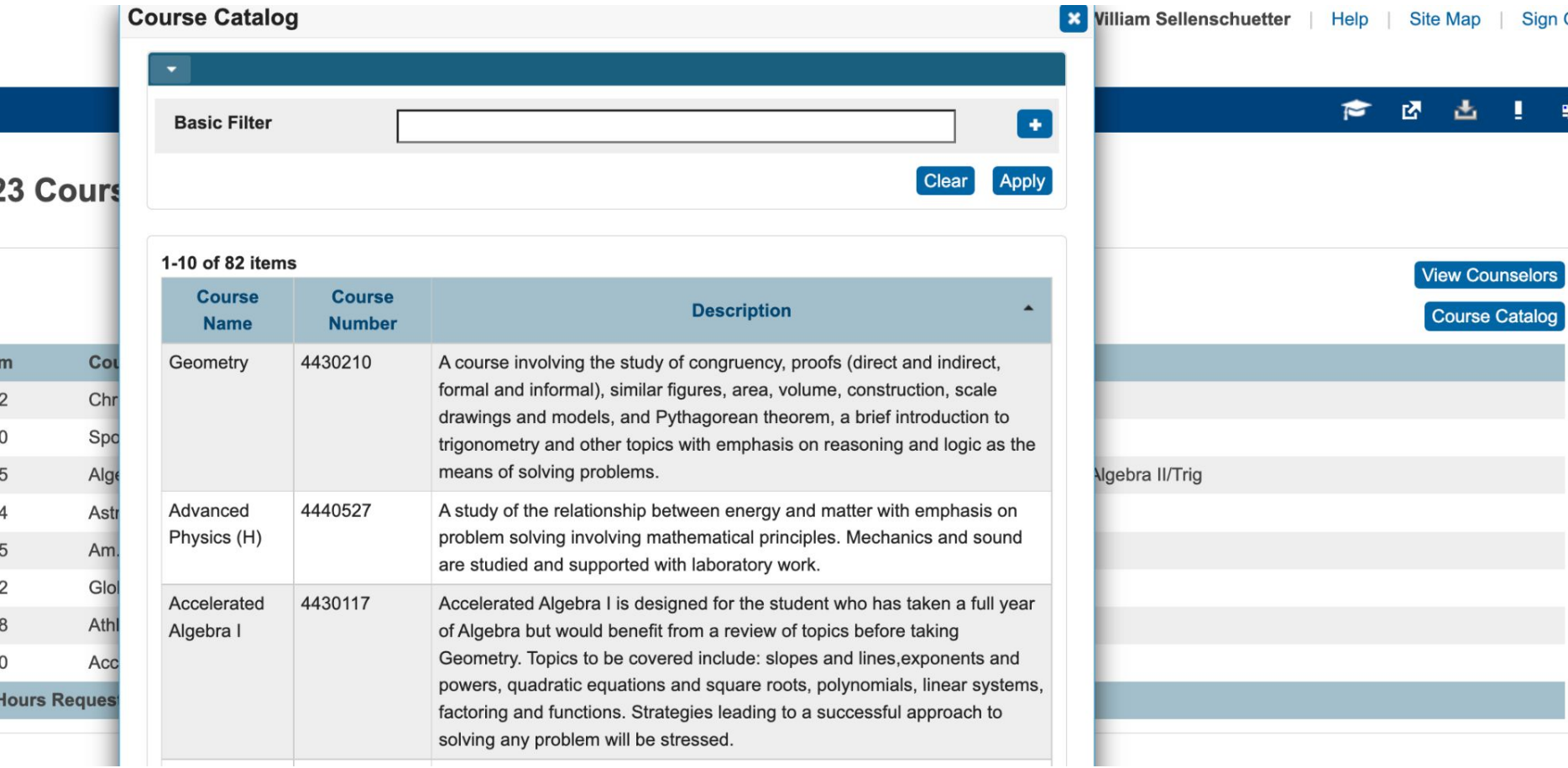

#### **Permissions** - Must be updated every August

- Technology Acceptable Use Policy (AUP)
- Parent Pledge
- Photos and Images
- Policies, Rules and Regulations

As a parent/guardian, I agree to support and cooperate with the Lutheran High School Association of St. Charles County and abide by its policies, rules and regulations, striving to be a supportive parent/guardian of t of students, teachers, and family as we work together in God's name.

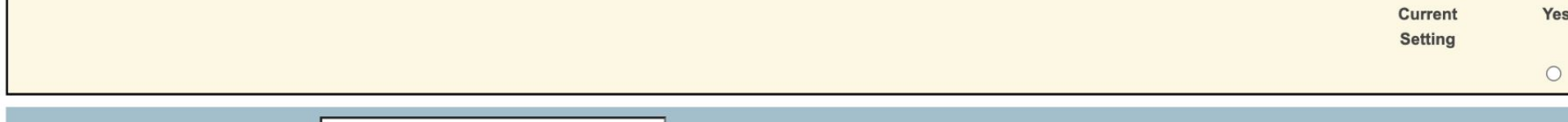

Please enter your First and Last Name:

## **Canvas** - Learning Management System

- lhssc.instructure.com
- Parents can be "Paired as an Observer" Use Parent App!
	- Go to your student's app 3 lines on top left
	- Settings
	- Pair with Observer

#### Tips & Reminders for Parents

- Check PowerSchool regularly
	- Don't wait for surprises!
- Screen Time Retrictions/Limits on iPad (Optional)
	- Settings Screen Time Create a Password only you know!
	- Set up restrictions if you choose
- Remind students that the iPad is for School
	- $\circ$  Less games = More focus